Thank you for choosing our products. This guidance can help clients learn about and acquaint with our products as soon as possible. Here, the layout of buttons and illustrations for our products are briefly introduced in a way of image-text with some instructions of basic operation

Product appearance and functions depend on goods; if the rules and design of the products have changes, no notice will be given.

### **2 Attention before use:**

- 2.1 The products are only suitable for non-tropical areas at elevations below 2000 meters.
- 2.2 Avoid falling to the ground or strong brunt.
- 2.3 Do not use the product for a long time in too cold, too hot, or too humid environment. Do not put the product under the blazing sun for quite a longtime.
- 2.4 Try to avoid using it in strong electromagnetic or electrostatic environment.
- 2.5 Once the machine is splashed by water or other liquid, shut down and clean and dry the machine before using it again.

#### **4 Introduction to function use**

#### Windows 11 Home desktop

### **5 Search bar**

Caution: Any changes or modifications to this device not explicitly approved by manufacturer could void your authority to operate this equipment.

**Search bar:** search bar is added in taskbar for searching apps and wel conveniently and also choosing to open smart assistance Cortana.

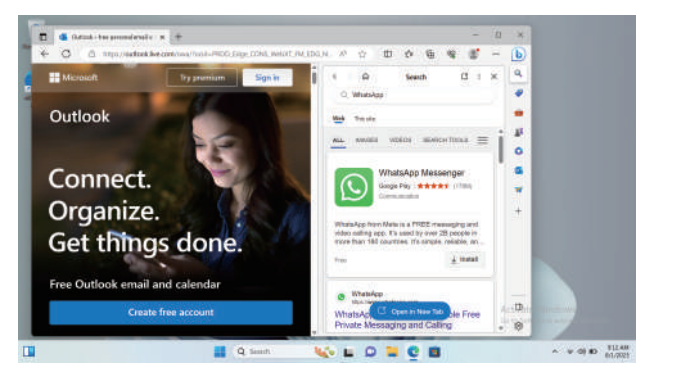

### **3 Layouts foe buttons and illustration**

#### **Introduction:**

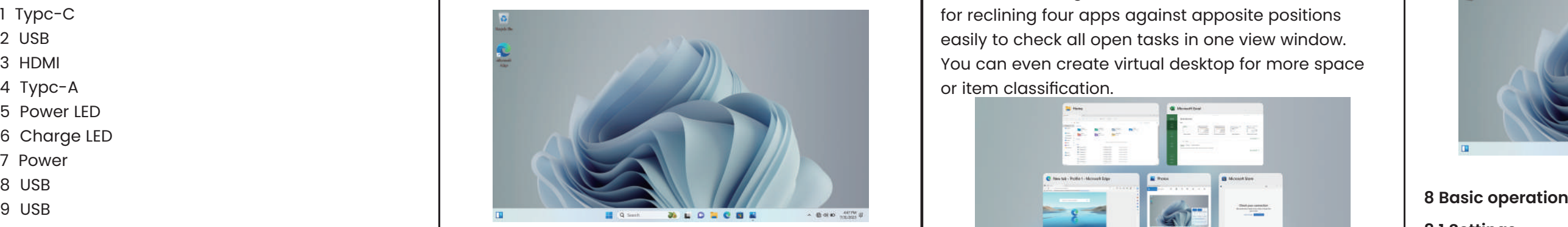

- 1 Typc-C
- 2 USB
- 3 HDMI
- 4 Typc-A
- 5 Power LED
- 6 Charge LED
- 7 Power
- 8 USB
- 
- 10 Headphone Jack

### **8.1 Settings**

Opening the start icon, you can set the pad according to your own necessity as the following pictures

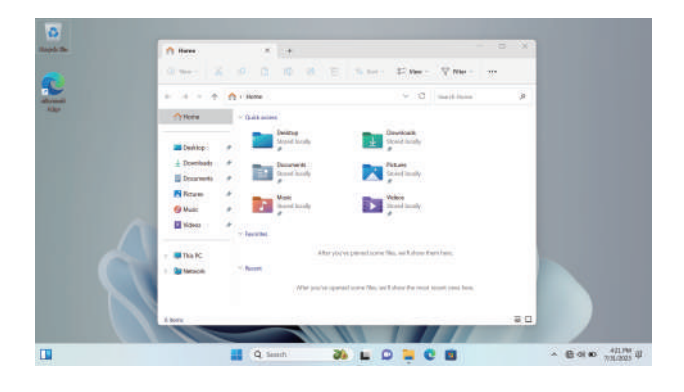

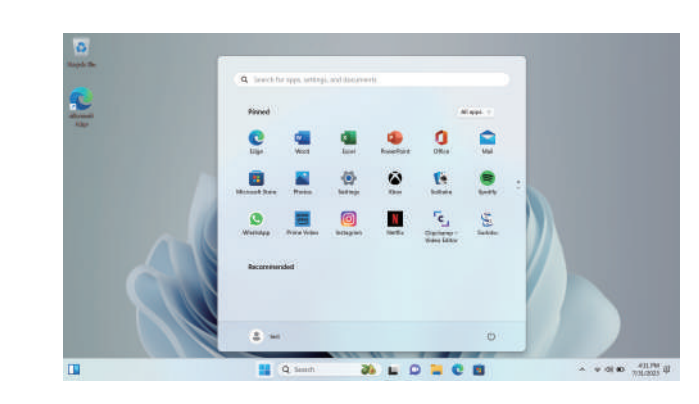

#### **8.2 Security management**

From the settings, you can set the user password and privacy for security; you should set the pad according to your own necessity as the following figure

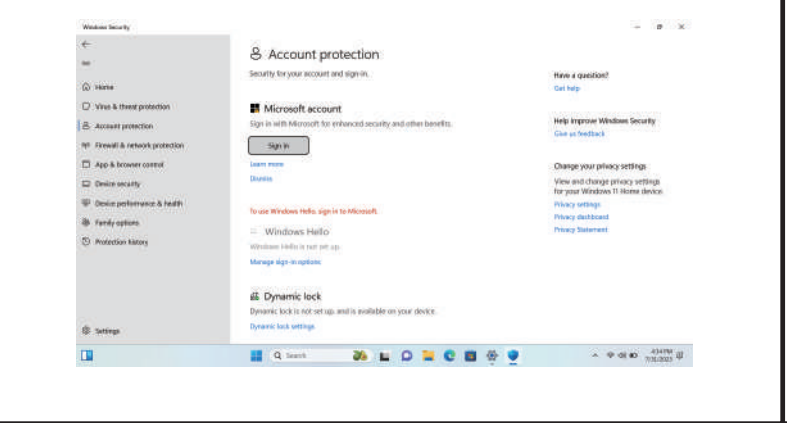

This equipment has been tested and found to comply with the limits for a Class B digital device, pursuant to part 15 of the FCC Rules. These limits are designed to provide reasonable protection against harmful interference in a residential installation. This equipment generates, uses and can radiate radio frequency energy and, if not installed and used in accordance with the instructions, may cause harmful interference to radio communications. However, there is no guarantee that interference will not occur in a particular installation. If this equipment does cause harmful interference to radio or television reception, which can be determined by turning the equipment off and on, the user is encouraged to try to correct the interference by one or more of the following measures:

- •Reorient or relocate the receiving antenna. •Increase the separation between the equipment and receiver.
- •Connect the equipment into an outlet on a circuit different from that to which the receiver is connected. •Consult the dealer or an experienced radio/TV technician for help.

was tested for typical body-worn operations with the back of the phone kept 0mm from the body. To maintain compliance with FCC RF exposure requirements, use accessories that maintain an 0mm separation distance between the user's body and the back of the latop. The use of belt clips, holsters and similar accessories should not contain metallic components in its assembly. The use of accessories that do not satisfy these requirements may not comply with FCC RF exposure requirements, and should be avoided.

Click the start icon, click power and choose sleep power off or reboot in the arisen window as the

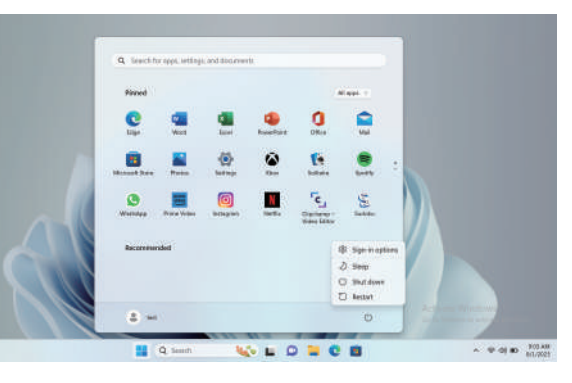

This device complies with part 15 of the FCC Rules. Operation is subject to the following two conditions: ) This device may not cause harmful interference, and (2) this device must accept any interference received, including interference that may cause undesired operation.

### **FCC Statement**

Roll out the operation center from the right side of desktop to the middle, under the desktop, there are many convenient operation settings.

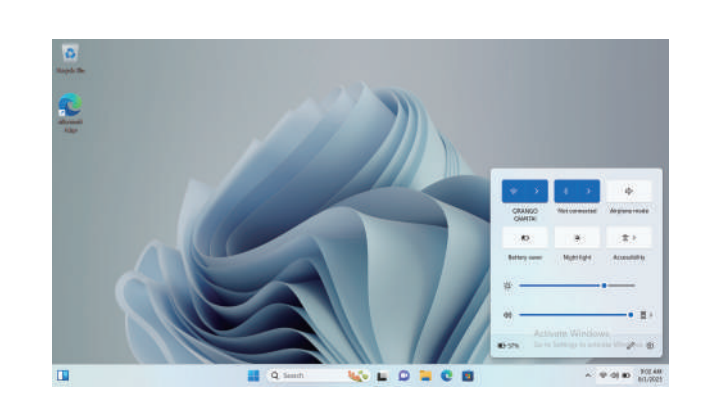

#### **Specific Absorption Rate (SAR) information:**

This laptop meets the government's requirements for exposure to radiowaves. The guidelines are based on standards that were developed by independent scientific organizations through periodic and thorough evaluation of scientific studies. The standards include a substantial safety margin designed to assure the safety of all persons regardless of age or health. FCC RF Exposure Information and Statement the SAR limit of USA (FCC) is 1.6 W/kg averaged over one gram of tissue. Device types: laptop has also been tested against this SAR limit. This device

#### **8.3 Sleep, reboot, power off**

#### **6 Multitask operation**

following figure,

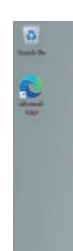

Find the following icon in taskbar into multitask mode for reclining four apps against apposite positions easily to check all open tasks in one view window. You can even create virtual desktop for more space or item classification.

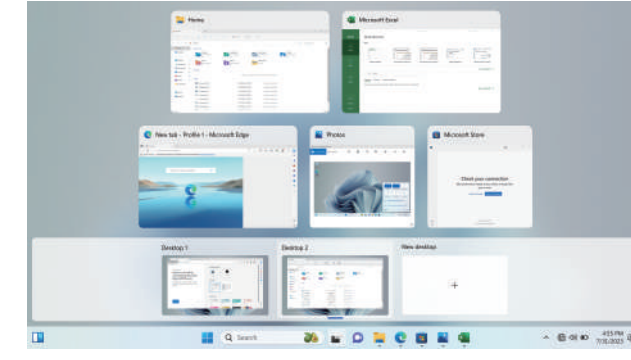

#### **7 Operation center**

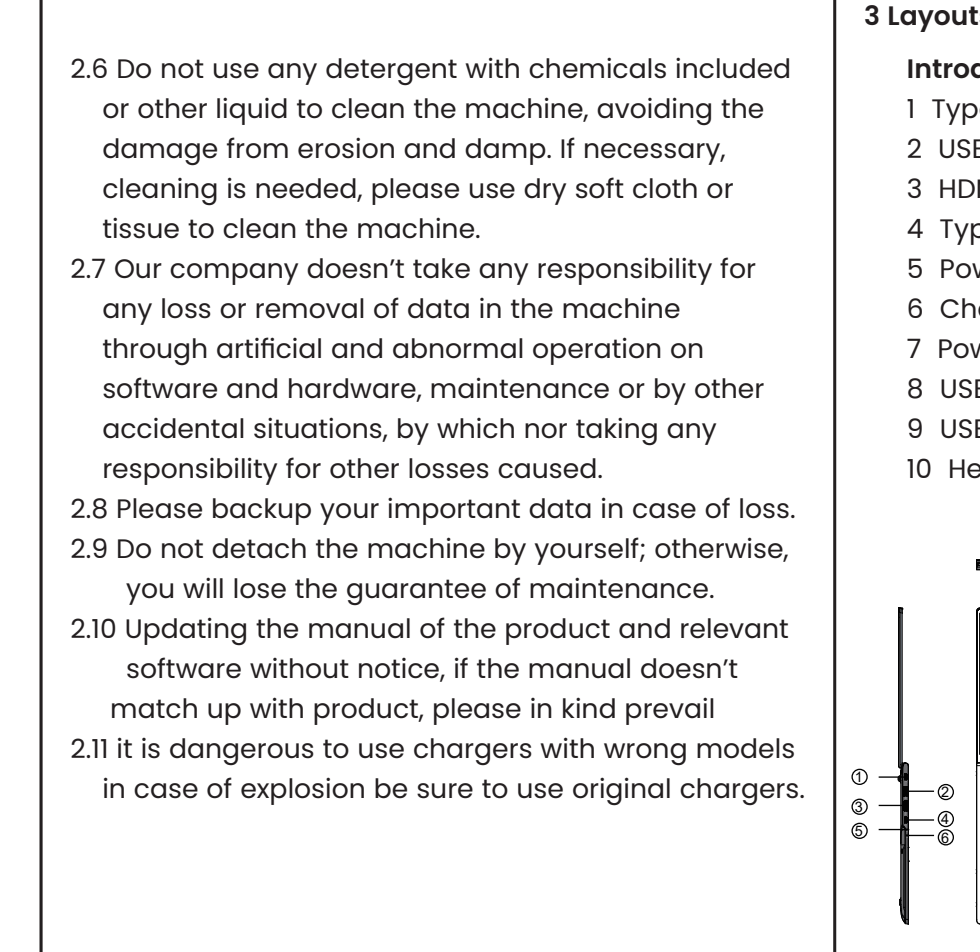

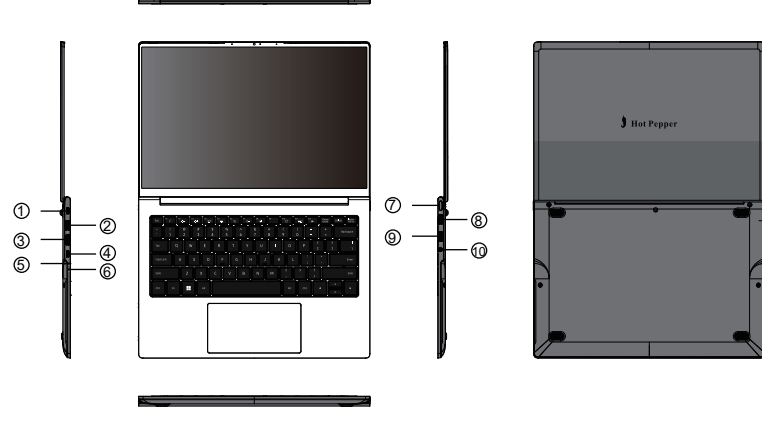

## **LAPTOPS**  HPPLP11

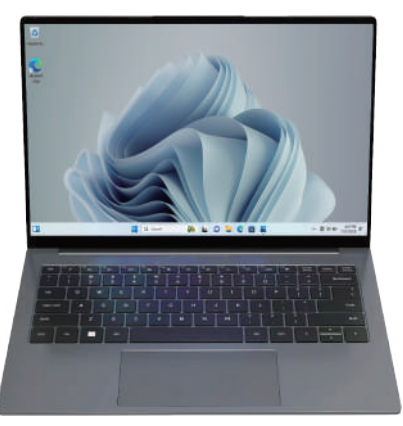

## **User Manual**

# **Hot Pepper 1 LAPTOPS** HPPLP11 **1 Introduction:**

**9 Copyright Information**  2023 Hot Pepper Mobile Inc. All rights reserved. Other marks are the property of their respective owners. The Mobile name, signature and the logo are registered trademarks of Hot Pepper Mobile Inc. other marks are the property of their respective owners.

- 1. Introduction
- 2. Attention before use
- 3. Layouts foe buttons and illustration
- 4. Introduction to function use
- 5. Search bar
- 6. Multitask operation
- 7. Operation center
- 8. Basic operation
- 9. Copyright Information